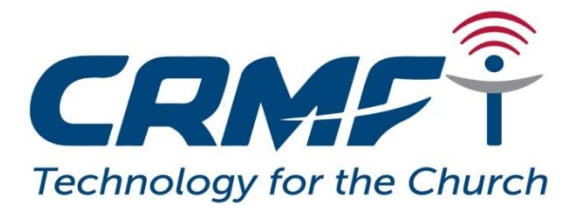

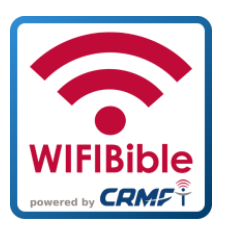

### **How to use the WIFIBible**

The WIFIBible gives you **free access** to connect and download Bible resources. You can download these resources for free onto your mobile phone and use them later at any time. You can share them with your family and friends as well.

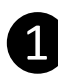

### ❶ **What you need:**

All you need is a mobile phone, a tablet or a Laptop with wireless and Wi-Fi functionality. You don't need Digicel or BMobile credits or a data connection to the internet!

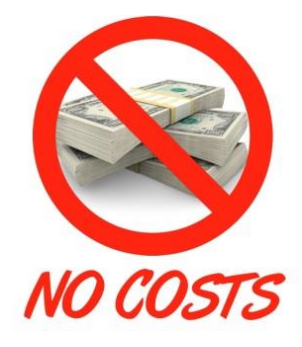

#### **It's absolutely free!**

## ❷ **Switch on your Wi-Fi or wireless setting**

To connect to the WIFIBible, look for the WIFIBible sticker or turn your wireless or Wi-Fi settings on. You will see a name, that is, "WIFIBible-Free Content XXXXXXXXX". Select it and connect to it.

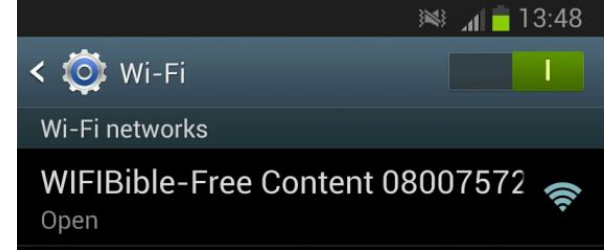

# ❸ **Go to your internet browser**

Open your internet browser and type in the address **http://wifibible.lan**. This will bring up the WIFIBible webpage.

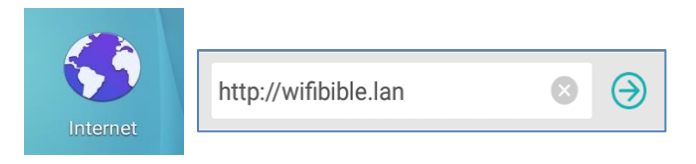

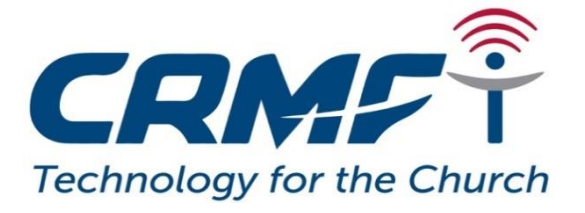

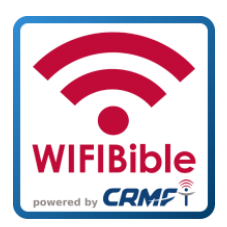

### **How to use the WIFIBible**

The WIFIBible gives you **free access** to connect and download Bible resources. You can download these resources for free onto your mobile phone and use them later at any time. You can share them with your family and friends as well.

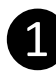

### ❶ **What you need:**

All you need is a mobile phone, a tablet or a Laptop with wireless and Wi-Fi functionality. You don't need Digicel or BMobile credits or a data connection to the internet!

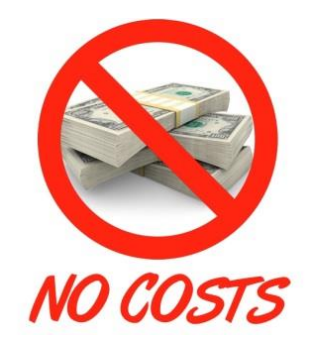

#### **It's absolutely free!**

## ❷ **Switch on your Wi-Fi or wireless setting**

To connect to the WIFIBible, look for the WIFIBible sticker or turn your wireless or Wi-Fi settings on. You will see a name, that is, "WIFIBible-Free Content XXXXXXXXX". Select it and connect to it.

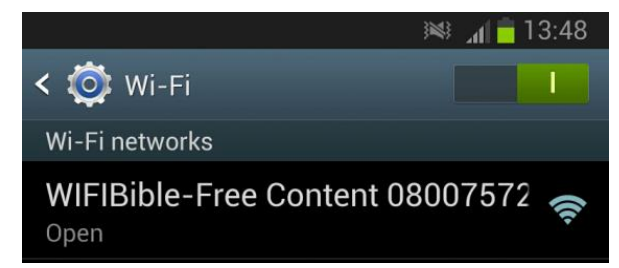

## ❸ **Go to your internet browser**

Open your internet browser and type in the address **http://wifibible.lan**. This will bring up the WIFIBible webpage.

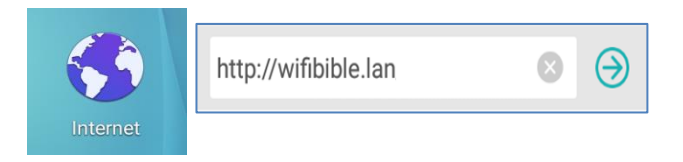

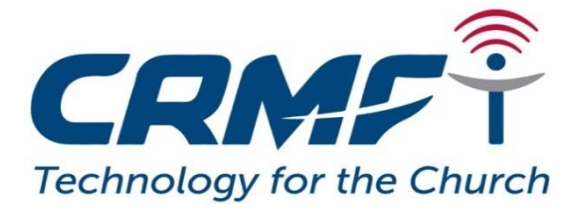

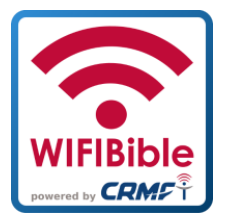

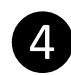

### ❹ **Recommended Apps**

Watch the first introduction video on how to install VLC media player and the FB reader to help you in this step. The VLC media player is for media files like Jesus film and the FB reader is for the eBook Bible.

You may see this message come up when you want to install the apps

#### **DON'T WORRY!**

Go to the phone settings > Application > Unknown sources –> Tick the box next to it to enable it. Then go back and install the app.

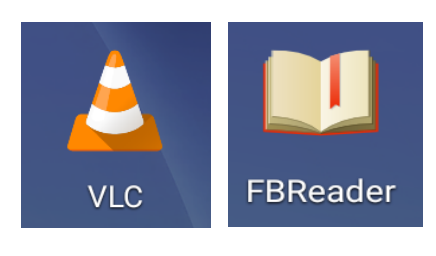

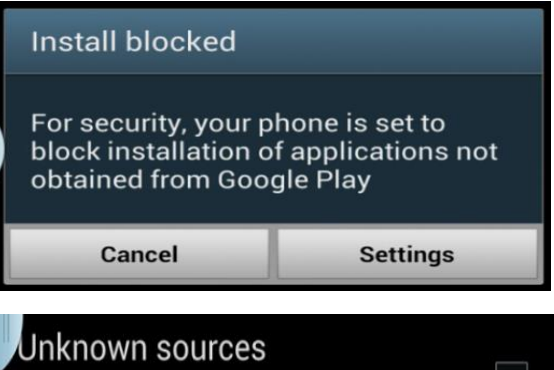

Allow installation of apps from sources

other than the Play Store

## ❺ **Downloading contents**

You can download the contents to your mobile phone to access it later when you are not connected to the WIFIBible anymore. Open the file with your internet browser and you will be asked to save or open the file. Choose the option to save it. Check the file in your download folder on your mobile phone or memory card.

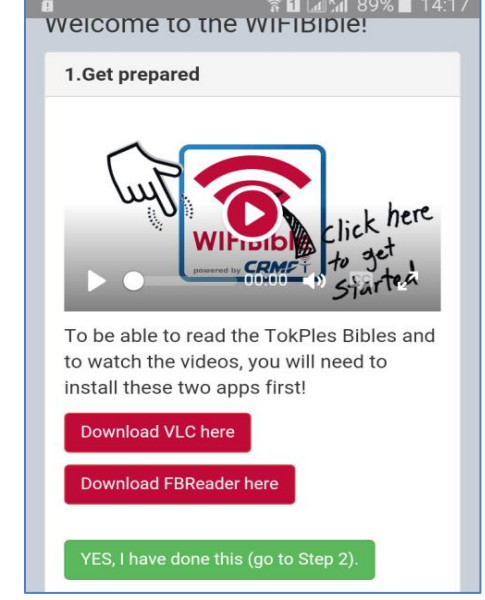

# ❻ **Give us feedback**

Please help us to make the WIFIBible better! You can send us an email to **wifibible@crmf.org.pg** or a text message to **7037'91'91**. We really appreciate your help!

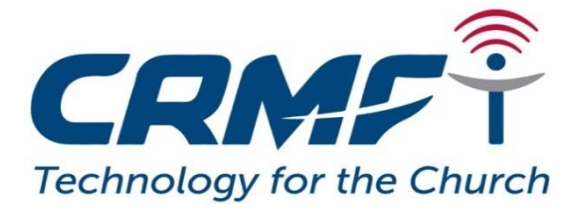

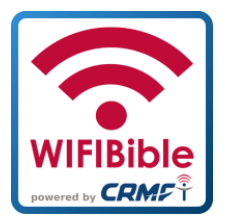

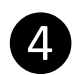

### ❹ **Recommended Apps**

Watch the first introduction video on how to install VLC media player and the FB reader to help you in this step. The VLC media player is for media files like Jesus film and the FB reader is for the eBook Bible.

You may see this message come up when you want to install the apps

#### **DON'T GET WORRIED!**

Go to the phone settings > Application > Unknown sources –> Tick the box next to it to enable it. Then go back and install the app.

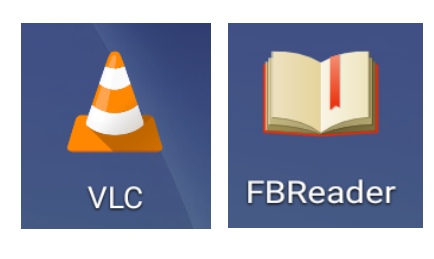

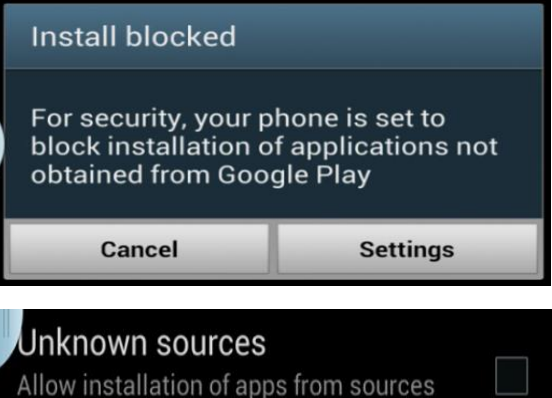

## ❺ **Downloading contents**

You can download the contents to your mobile phone to access it later when you are not connected to the WIFIBible anymore. Open the file with your internet browser and you will be asked to save or open the file. Choose the option to save it. Check the file in your download folder on your mobile phone or memory card.

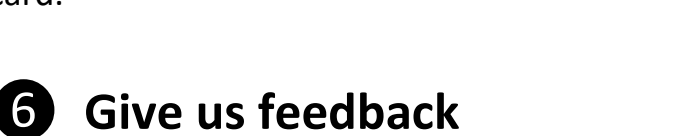

Please help us to make the WIFIBible better! You can send us an email to **wifibible@crmf.org.pg** or a text message to **7037'91'91**. We really appreciate your help!

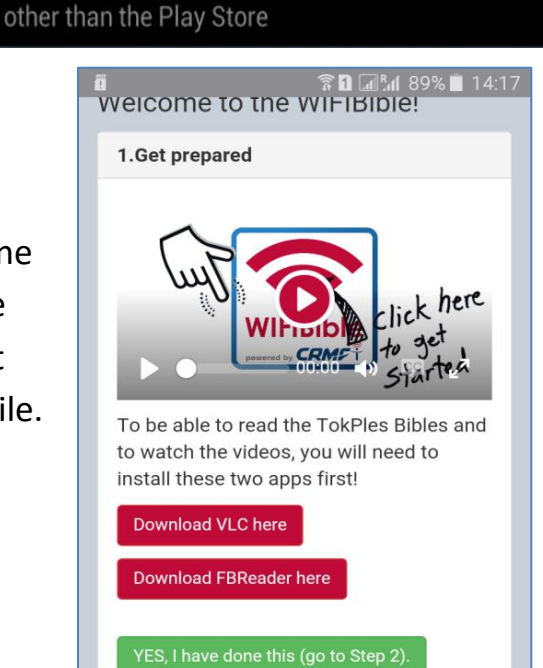